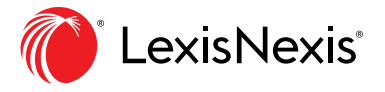

# **Calculators**

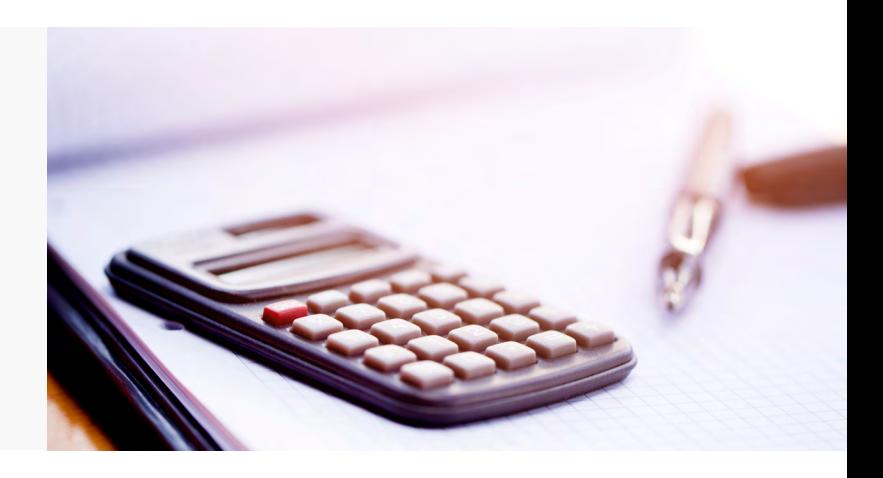

## Breakdown of Calculators

The matrix below shows the specific calculators available for each module.

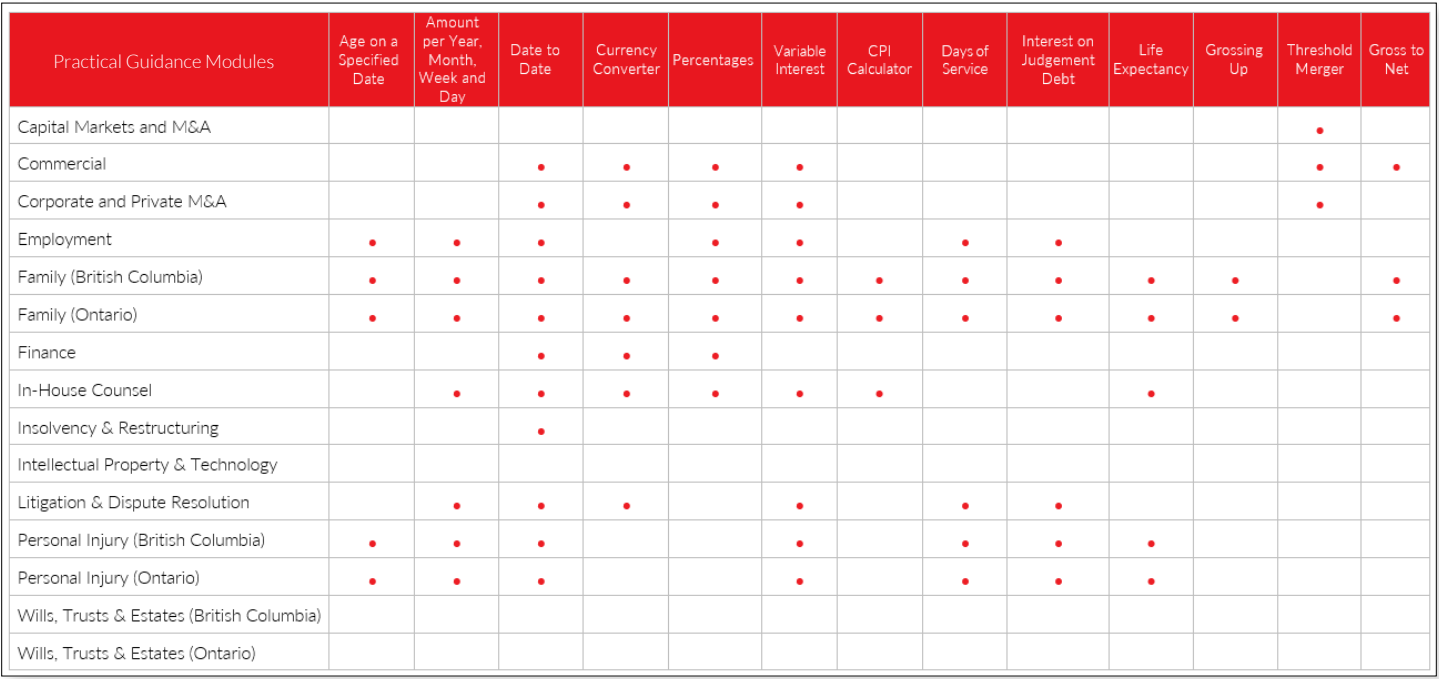

## Description of Calculators

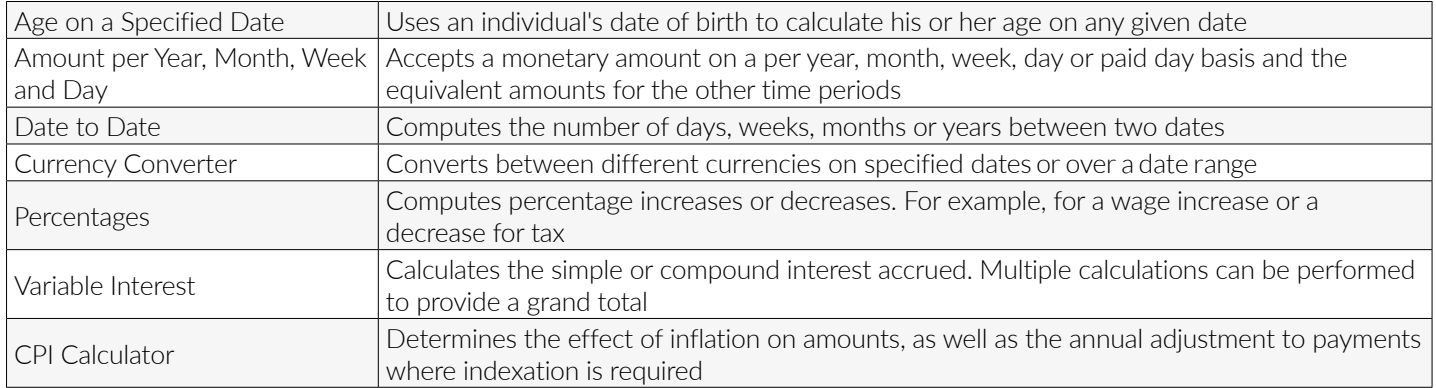

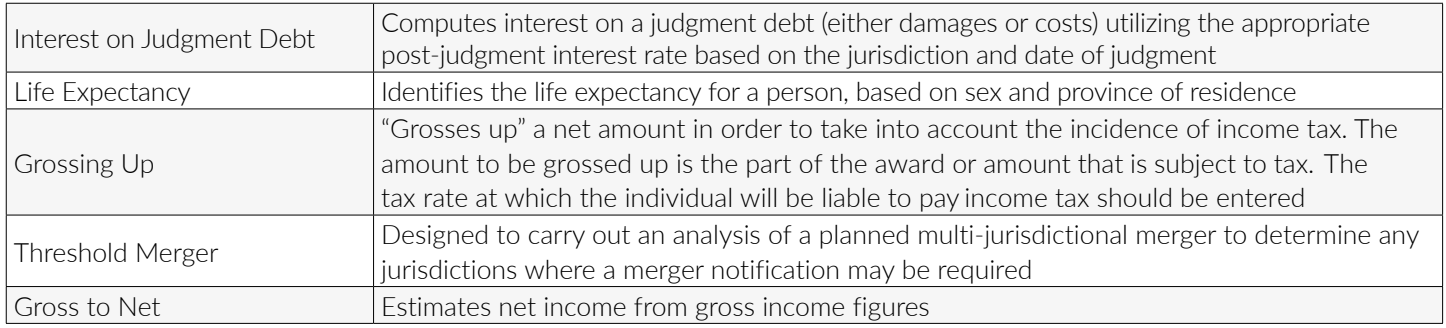

### How to Access Calculators

#### **Quick Reference:**

Practice Area Page > Tools & Resources tab > Select Calculators > List of Calculators > Select individual Calculator

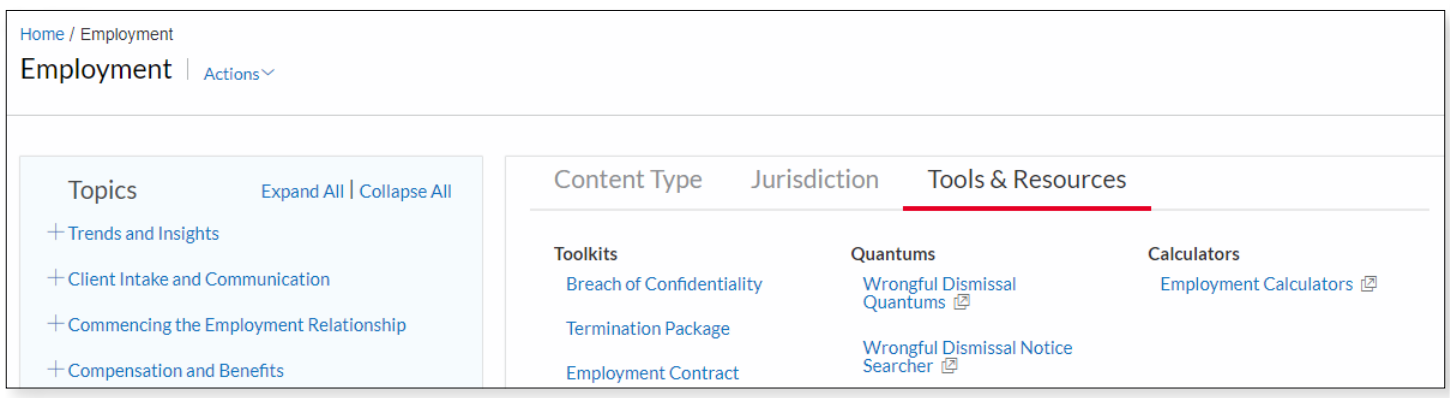

After clicking on the link for calculators, all the calculators relating to the module will be shown.

The homepage of the calculator will describe the calculator and how to enter the fields for the calculator.

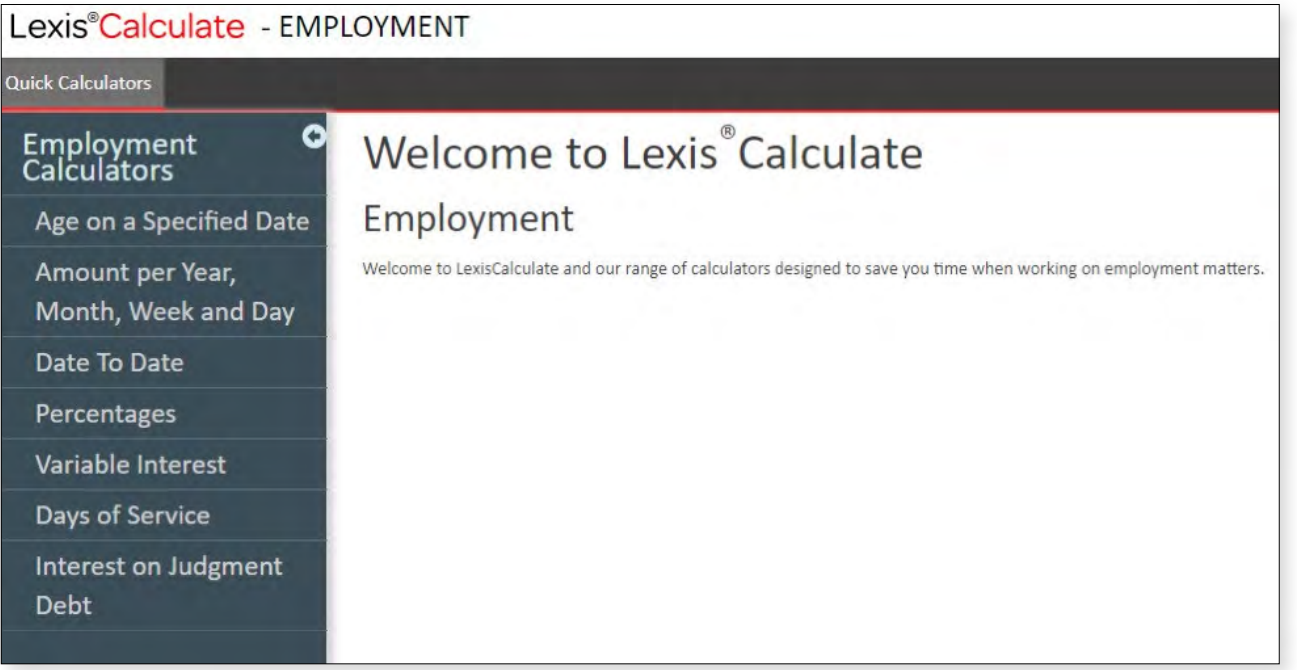

#### [LexisNexis.ca/](https://www.lexisnexis.ca/en-ca/products/practical-guidance.page)**PracticalGuidance**

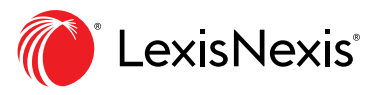

LexisNexis, Lexis Advance and the Knowledge Burst logo are registered trademarks of Reed Elsevier Properties Inc.,<br>used under licence. Other products or services may be trademarks, registered trademarks or service marks of